## **Operating Systems**

#### Section 1 - C, GDB, Lab 1 Intro 1/5/23

#### Your TA (AB): Aragorn Crozier (they/them)

2nd quarter TAing this

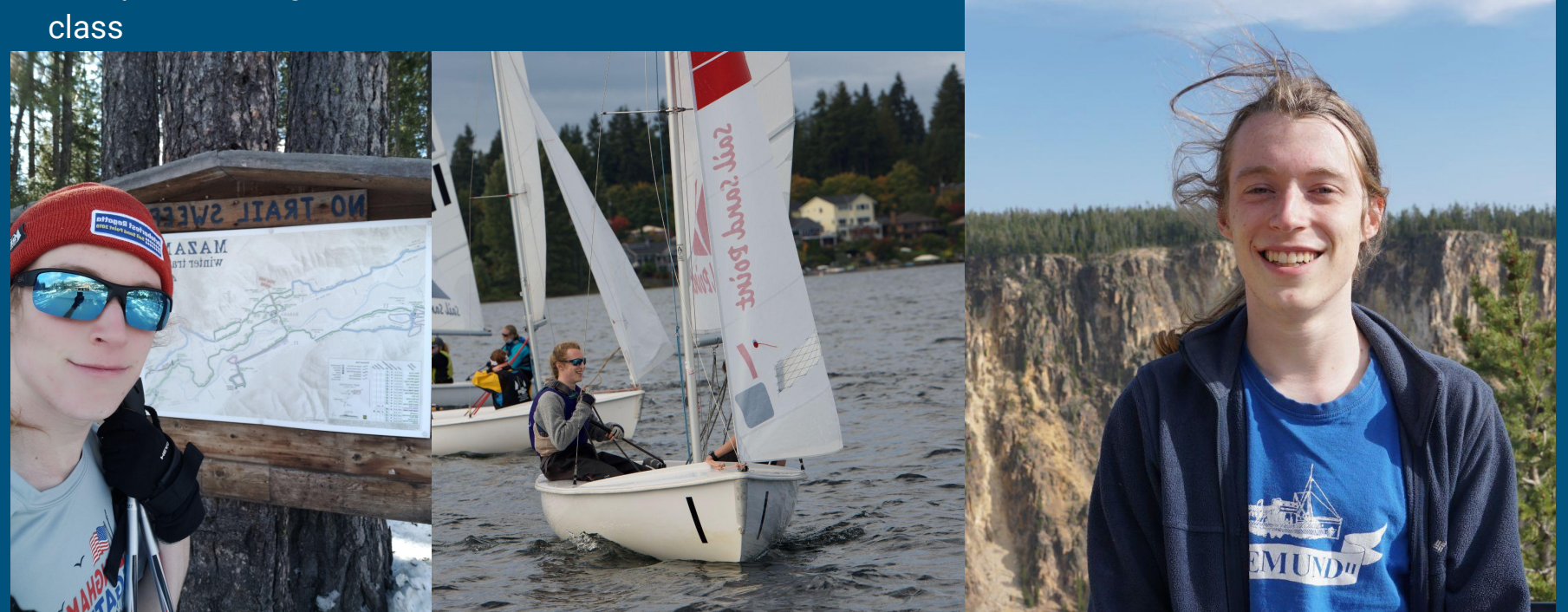

2

#### Your TA (AB): Sidharth Lakshmanan (he/him)

#### 2nd Quarter TA'ing OS

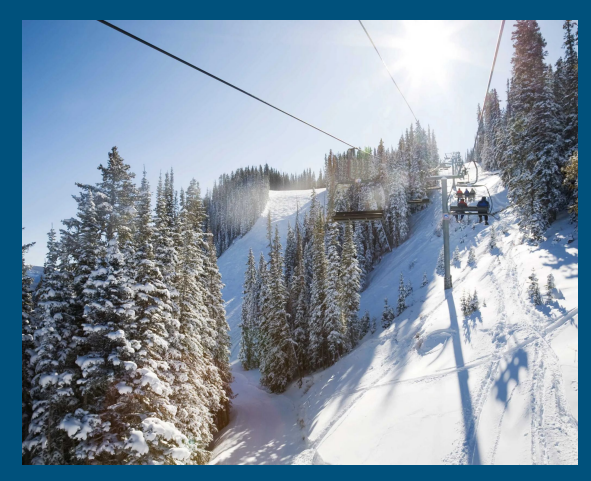

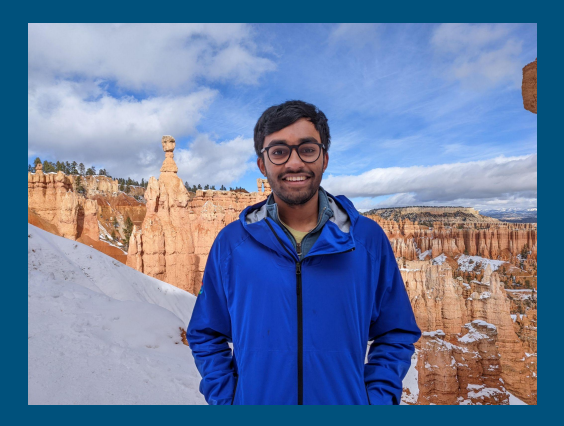

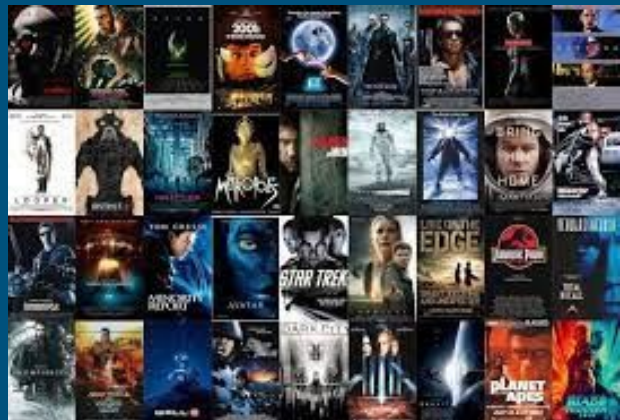

#### Overview<sup></sup>

- 1. Administrivia
- 2. Info about labs
- 3. Brief recap of 351/333 topics
- 4. Tools for debugging
- 5. Intro to lab 1

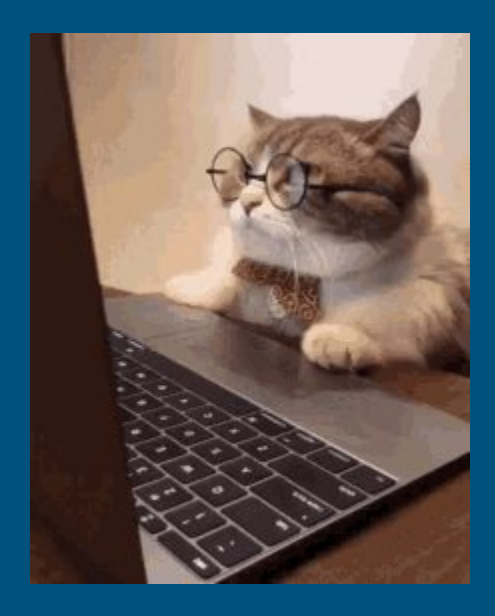

#### Reminders

- Find a lab partner and fill out the form by Friday 1/6 (TOMORROW)
- Lab is out now
- Readings due every class

### Regarding office hours

- There are a *lot* of strange ways you can break xk
- Unlike in other classes, there are many functional ways to structure your code (no one right answer)
- Going through GDB in office hours is way too slow
- Please do preliminary debugging as far as you can before office hours, so we can give useful advice
- For particularly weird issues, we might not be able to solve your bug within available time constraints

#### Discussion Board

If you've tried debugging and have come up against a wall that would take too long for office hours, consider posting on the discussion board.

#### Include **DETAILS**

- What is the problem
- Which methods does it manifest in
- What does work
- **What debugging have you tried, & what did you find**

Our time is limited and there are a lot more students than TAs, so our ability to be helpful is directly influenced by the quantity of useful debugging information you provide.

### Late Policy

Labs have 3 parts: Code, Questions, Design Doc (except lab 1) Lab code isn't due until the end of the quarter

- This doesn't mean you should procrastinate
- We want you to be >95% done by the deadline; that last 5% can take a long time, so you can start on the next lab and come back and fix the last 5% later if you have time

Questions are due on the lab deadline (no late days)

Design docs are due according to the calendar (no late days)

#### Labs

There are 4 labs:

- 1. File System Calls (Out now!)
- 2. Processes and Pipes
- 3. Memory
- 4. File System

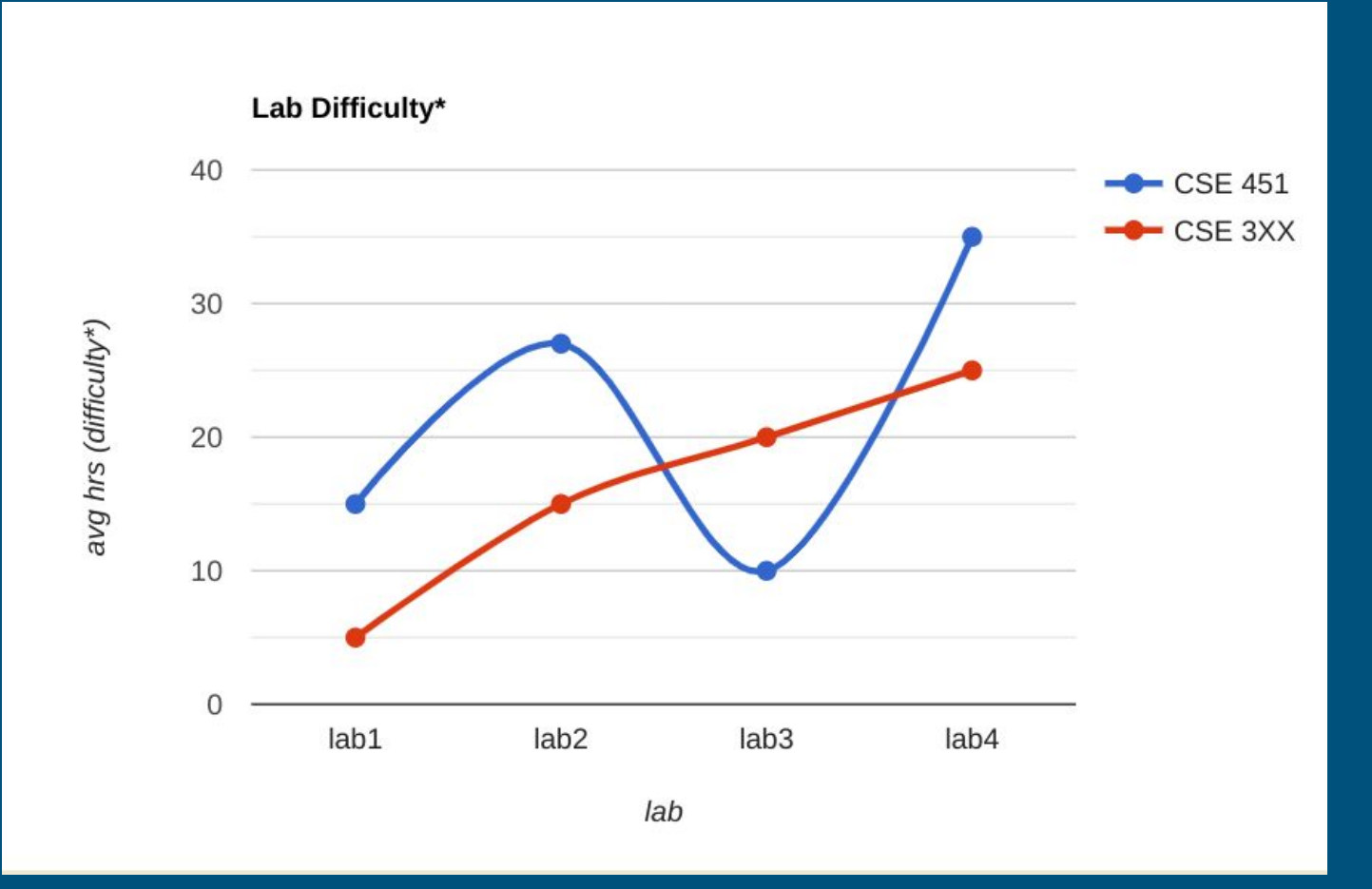

#### Why should you start Lab 1 early?

- It takes time to get used to qemu and xk
- Create your own file info struct
	- Have to figure out what fields are needed
- Compile Time Issues
- Getting comfortable with gdb

Time to complete varies between 5 hrs and 20 hrs

# Part 1: The C Programming **Language**

#### What Was C, Again? A Brief Recap

To jog your memory, not to re-teach C. Skimming over 351/333 isn't a bad idea

- Functions & Structs (they exist, and are about as complex as C gets)
- Pointers & Memory (to  $*$  or not to  $*$ , that is a question)
- Forward Declarations & Header files (working with multi-file projects)
- The Preprocessor (and how it relates to header files)
- **Assembly**

#### Functions (code to call), Structs (bundle of state)

```
// function, like in most programming languages
int sum3(int x, int y, int z) {
  return x + y + z;
// not a class: only public fields, no inheritance or methods
  typedef lets you refer the struct as "struct Point2D", or just "Point2D"
typedef struct Point2D { 
   double x;
   double y;
} Point2D; // These names happen to match, but they don't have to
double dot(struct Point2D point1, Point2D* point2) {
  return point1.x * point2->x + point1.y * point2->y;
```
#### ● **&**: Gets the address of where something is stored in (virtual) memory

- $\circ$  a 32/64 bit (4/8 byte) number
- you can do arbitrary math to a pointer value (might end up with an invalid address……)

#### ● **\***: Dereferencing, "give me whatever is stored in memory at *this* address".

- dereferencing invalid addresses (nullptr, random address) causes a segfault!
- But not in xk!

**\*\* A decent chunk of bugs are basically passing pointers when you shouldn't and vice versa\*\***

```
void increment(int* ptr) {
  *ptr = *ptr + 1;
}
```
**int x = 3; increment(&x); // x is now 4**

 $\leftarrow$  Pass in a pointer: the address at which some int is stored \*ptr gets the value stored at the address stored by ptr So we assign to the memory at **ptr**'s address: "whatever was there before  $+1$ " The pointer (address) is passed by value: " $*$ ptr =  $*$ ptr + 1; " only changes the local "**ptr**" variable

 $\leftarrow$  Use the address at which 'x' resides in memory

```
void class_string(char** strptr) {
   *strptr = "class";
}
```

```
char str[6] = "hello"; // why 6?
char* str2 = str;
class_string(&str2); // what would printf(str2) output?
```

```
void random_coordinate(int* x, int* y, int* z) {
  *<b>x</b> = \text{rand} () \textdegree 100;
  *y = rand() * 100;
  x = \text{rand}() & 100;
}
```
**int x, y, z; random\_coordinate(&x, &y, &z);**

### Function Ordering

- C compiler is single pass
	- If you define function A, then function B, the compiler doesn't know about B until it's done reading A
- This will have a compiler error: when reading **get4()**'s implementation, **get3()** is unknown

```
int get4() { return get3() + 1; }
int get3() { return 3; }
```
#### Solution: Forward Declarations, Header Files

- The solution? Declare things before defining them **int get3(); // There will be a function get3 with this signature int get4(); // Also one called get4()**

```
int get4() { return get3() + 1; } // Now this is okay: we 
promised the compiler that get3() will exist 
int get3() { return 3; }
```
- We end up putting our forward declarations in a **header file** so that we know everything is declared first. As a bonus, other code can reference the header file to use functions it declares

#### Forward Declarations of Global Variable

```
\frac{1}{x} === header.h === */
extern int var; // declare a variable without allocation
\frac{1}{x} === program.c === */
#include "header.h"
int var; // define (allocate) a variable
int get() {return var;}
/* == another program.c === */
#include "header.h"
// Don't define the variable again! Variable allocated in "program.c"
int get2() {return var * 2; }
```
#### Header Files & The Preprocessor

Now we have two problems:

- 1. Implementations don't have the forward declarations anymore (we moved to a new file)
	- a. Solution: The Preprocessor **#include "MyHeader.h"** in effect, replace this line with the entire content of MyHeader.h
- 2. Duplicated declarations: if the header file is included in multiple places, we can end up declaring the same function signature multiple times (since #include is copy-paste)
	- a. Solution: Header Guards, everything between the ifndef and endif is only expanded once

**// mymath.h #ifndef MYMATH #define MYMATH int get4(); int get3(); #endif**

#### Preprocessor Macros to Know

#include: embed the given file *here*. As in, copy-paste the whole thing.

#define A (or #define A B): register *A* as a known symbol. If B is given, replace all occurrences of A with B

> -> Used for constants! (e.g. "#define SIZE 20") -> Also used for macros. e.g. "#define  $MAX(a,b)$  (a) > (b) ? (a) : (b)" This is a *find/replace* operation. Be careful of the operator precedence!

#if \_\_\_ / #endif : Only include the code between the #if and #endif if the condition is true

#ifdef \_\_\_\_ / #ifndef \_\_\_\_ / #endif: Only include the code between this and endif if the symbol is/isn't defined

## Part 2: Tools For Debugging

### Old Friend: Printf

Prints are very useful for simple debugging:

- How far have we reached in a function?
- How many times did we meet a condition?
- Function invocations & its parameters

However, sometimes prints are not enough:

- bugs in your code can impact printfs in unexpected ways
- printf grabs a console lock that may make the bug difficult to reproduce
- printf uses a buffer internally, so prints might be interleaved
- can't print in assembly

#### New Friend:

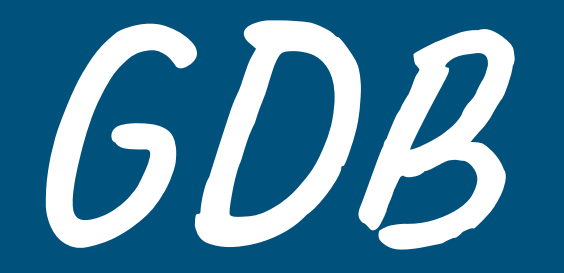

This is a systems class and you'll be doing a LOT of debugging Also lots of pointers. Really, the pointers are the main reason for the debugging

#### GDB commands to know: a non-exhaustive list

gdb path/to/exe run: start execution of the given executable n: run the next line of code. If it's a function, execute it entirely. s: run the next line of code. If it's a function, *step* into it c: run the rest of the program until it hits a breakpoint or exits

b \_\_\_\_\_: set a breakpoint for the given function or line (e.g. "b myfile.c:foo" or "b otherfile.c:43") bt: get the stack trace to the current point. Can be ran after segfaults! up/down: go up/down function stack frames in the backtrace (r)watch \_\_\_\_\_: set a breakpoint for the given thing being accessed p \_\_\_\_\_: print the value of the given thing x \_\_\_\_\_: examine the memory at an address. Many flags

#### GDB Example

```
Reading symbols from a.out...done.
                                                                        (adb) b main
                                                                        Breakpoint 1 at 0x40060d: file example.c, line 13.
                                                                        (qdb) b 5#include <stdio.h>
                                                                        Breakpoint 2 at 0x4005e9: file example.c, line 5.
                                                                        ((qdb) run
     void increment(int *ptr) {
                                                                        Starting program: /homes/iws/jlli/a.out
       if (pt = NULL) {
         exit(1):Breakpoint 1, main () at example.c:13
                                                                                  printf("starting value for a: %d, b: %d, c: %d\n", a, b, c);
                                                                         13<sup>°</sup>(qdb) print a
       *ptr += 1:
                                                                        $1 = 0(gdb) print b$2 = 0int main() \{10
                                                                        (gdb) print c
11
       int a, b, c;$3 = 3276712\lceil(adb) n
                                                                         starting value for a: 0, b: 0, c: 32767
13
       printf("starting value for a: %d, b: %d, c: %d\n", a, b, c);
                                                                        14
                                                                                  increment(a);increment(a);(qdb) c15
       increment(a);Continuing.
16
17
       increment(NULL);
                                                                         Breakpoint 2, increment (ptr=0x0) at example.c:5
18
       return 0; // never reaches here
                                                                         5
                                                                                    exit(1);(qdb) bt
19
                                                                         #0 increment (ptr=0x0) at example.c:5
20
                                                                         #1 0x0000000000400634 in main () at example.c:14
                                                                         (gdb)
```

```
28
```
### General Debugging Tips

#### - Get familiar with GDB

- Stepping through line by line and printing out variables is slow, **but** *will* **find the bug.**
- Make sure you know what the code is supposed to do first
	- There are a lot of complicated systems, with limited framework. Unlike 333, this isn't fill-in-the-blank
- Should still use printfs
	- It can be an efficient way to find what section of code is wrong so your GDB debugging can be more focused
- GDB step by step tutorials online
	- GDB [cheat sheet](https://darkdust.net/files/GDB%20Cheat%20Sheet.pdf)

You will get a chance to practice with GDB in Lab 1 :)

## Any questions so far?

## Get to know xk And Lab 1

\*somewhat new slides; please free to give feedback to improve these slides\* - 23wi

### What is xk?

- xk stands for "e**x**perimental **k**ernel"
- Configured to run on qemu (hw emulator)
- A simpler version of the early linux kernel
- 64 bit port of [xv6](https://en.wikipedia.org/wiki/Xv6)

### Which file is in which directory?

- inc
	- contains all the headers (.h) files
	- Most of the structs are/will be defined in the header files
- kernel
	- Kernel source code for all the different components.
	- Big chunk of the lab is based on this folder

#### Which file is in which directory? - CONTD

- user
	- All the "user" files, i.e everything that is not part of the kernel
	- Lab tests, shell, source code for binaries like ls, wc, ln etc.

- Lab
	- Lab related docs, specs and design docs

#### Different components of the xk kernel (roughly)

- Syscalls
- File System
	- file.c deals with open files management and managing the file info struct (lab1)
	- fs.c deals with writing and reading blocks from disk and other helper functions (lab4)
- Processes
	- fork/exec/wait implementation
	- proc.c and exec.c (lab 2)
- Memory management
	- writing the page fault handler (for stack, heap, and else), trap.c (lab3)

## Lab 1

#### File syscalls

#### Where to start?

<https://gitlab.cs.washington.edu/xk-public/23wi/blob/main/lab/lab1.md> Start by reading:

- **● lab/overview.md** A description of the xk codebase. A MUST-READ!
- **● lab/lab1.md** Assignment write-up
- **● lab/memory.md** An overview of memory management in xk
- **● lab1design.md** A design doc for the lab 1 code
	- You will be in charge of writing design docs for the future labs (which will be a bit more comprehensive than the one provided for lab 1). Check out lab/designdoc.md for details.

#### Summary of Lab 1

#### ● File info

- struct storing info for each open file
- File descriptor
	- per-process file identifier (one for each open file) to use in syscalls
- File syscalls
	- Uses both file descriptor and file info to implement file related system calls

### File API (UNIX, xk)

file-descriptor = open(filename)

Returns a per-process handle to be used in subsequent calls (implemented as a C int) Shell pre-assigns stdin, stdout as file descriptors (0, 1) read/write(file-descriptor, buffer, numBytes) Read or write numBytes into/out of buffer, changes position in file file-descriptor = dup(file-descriptor) Make a new file descriptor, copy of the previous one (used in shell) close(file-descriptor)

We're done with using this file descriptor

#### More on the UNIX File API

File descriptors are used for all I/O, eg, network sockets, pipes for interprocess communication Applications use read/write regardless of which thing it is reading/writing to File descriptors are per-process but can be passed between processes Important for how fork/exec and the shell works Examples: ls | wc ls > tmpfile wc < tmpfile Kernel *should not* trust file descriptor (might not be previously opened, etc.) App should not be able to crash kernel

### File Syscalls

You will need to implement a number of file related system calls.

Implementing syscalls consists of two steps:

- parsing and validating syscall arguments
	- see implemented syscalls for reference (sysfile.c)
	- argptr, argstr, argint, what do these functions do?
- perform the requested file operations
	- need to write your own file operations using the provide inode layer

#### File Descriptors - Kernel View

- Kernel needs to give out file descriptors upon open
	- must be give out the smallest available fd
	- $\circ$  fds are unique per process (fd 4 in process A can refer to a different file than fd 4 in process B)
	- need to support NOFILE number of open files for each process
		- each process should know its fd to file mapping
- Kernel needs to deallocate file descriptors upon close
	- $\circ$  close(1) means that fd 1 is now available to be recycled and given out via open

### File Information

The current xk file system only implements a primitive inode layer, so you need to create a file abstraction yourself. We need to track the following information for each open file:

- In memory reference count
- A pointer to the inode of the file
- Current offset
- Access permissions (readable or writable)

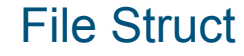

#### Allocation of File Structs

After defining the file struct, you need a way to allocate it.

You can statically allocate an array of file structs (need to support a total of NFILE entries)

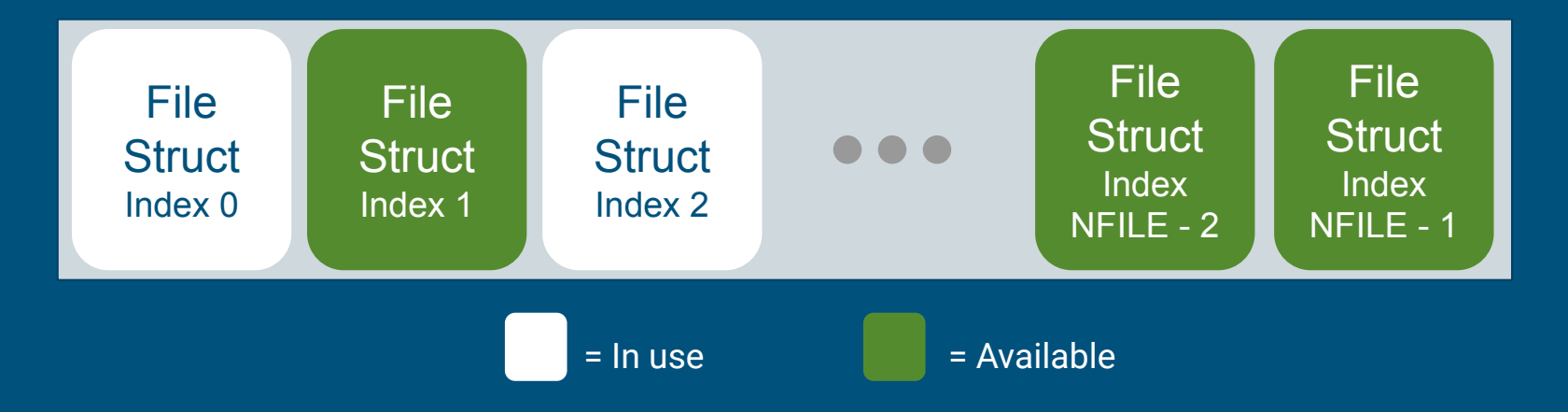

#### Inode Layer

namei() = opens an inode in memory readi() / concurrentreadi() = read data using this inode writei() / concurrentwritei() = write data using this inode

File layer provides "policy" for accessing files, inode layer provides "mechanism" for reading/writing

### fileopen

Finds an available file struct in the global file table to give to the process Hint: take a look at namei()

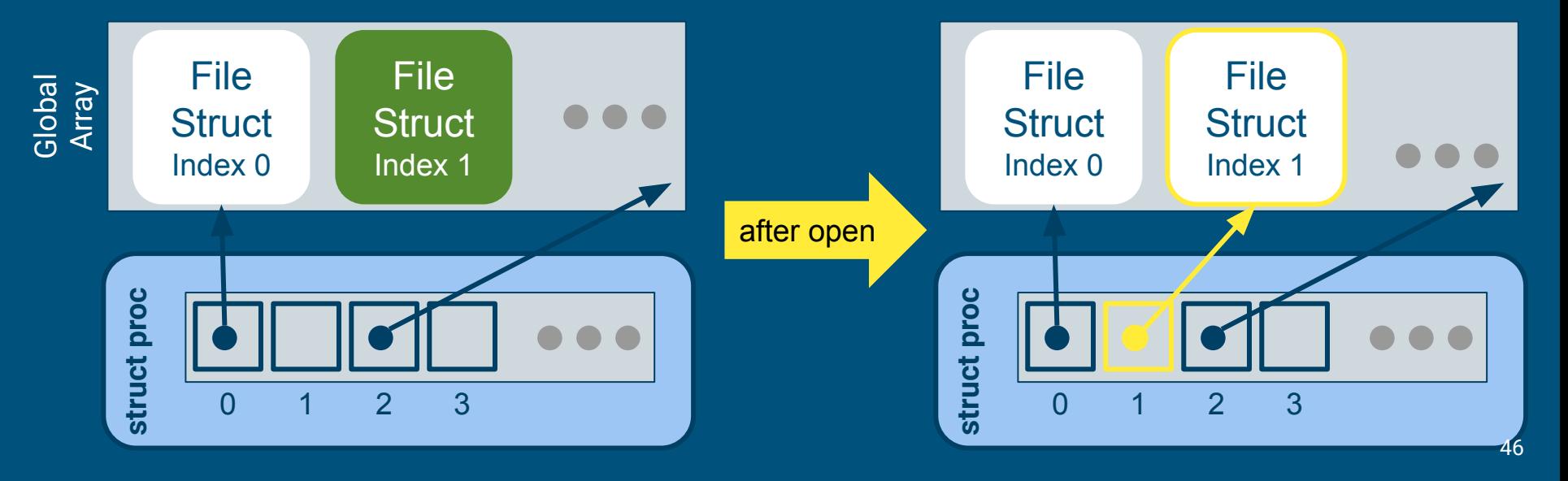

### filedup

#### Duplicates the file descriptor in the process' file descriptor table

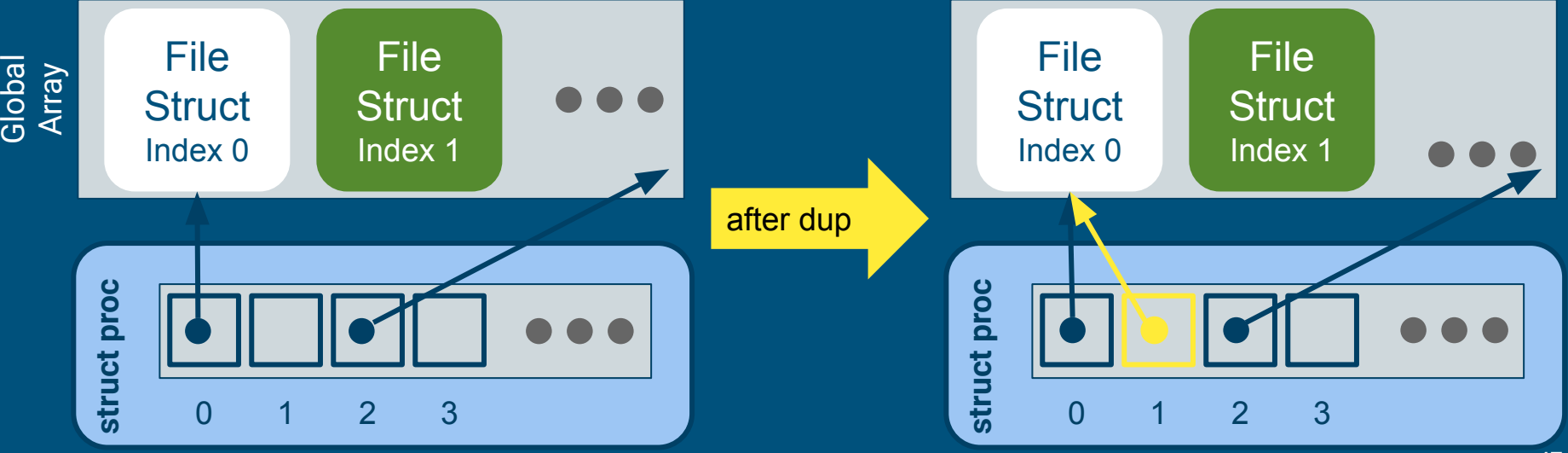

#### Global File Table

#### fd = *index* into local File Descriptor Array

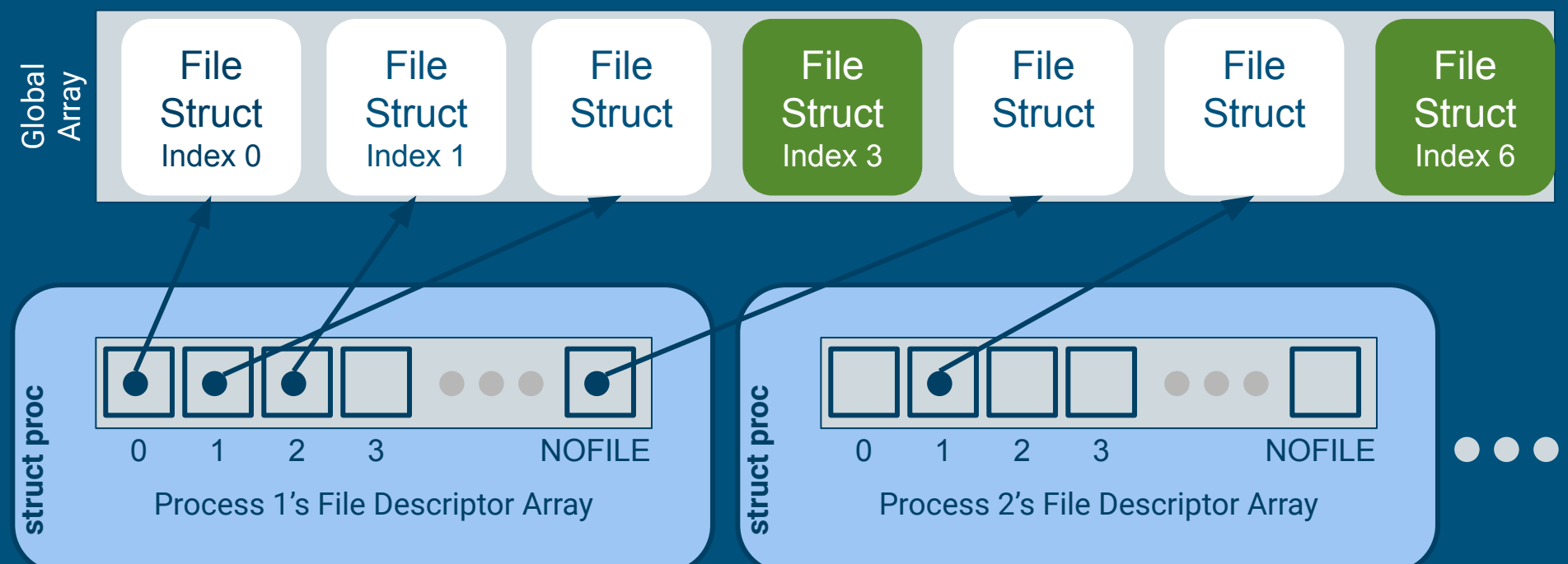